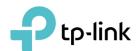

# **User Guide**

G.hn2400 Passthrough Powerline Kit PG2400P

# **Contents**

| Abou  | t This ( | Guide                                      | 1  |
|-------|----------|--------------------------------------------|----|
| Chap  | ter 1.   | Get to Know Your Powerline Adapter         | 2  |
| 1. 1. | Produc   | et Overview                                | 3  |
| 1. 2. | Produc   | et Appearance                              | 3  |
| Chap  | ter 2.   | Use Your Powerline Adapter                 | 5  |
|       |          | You Start                                  |    |
| 2. 2. | Extend   | I Your Wired Network by Plug & Play        | 7  |
| 2. 3. |          | Your Powerline Network by Pairing          |    |
| 2. 4. | Add Ar   | nother Powerline Adapter                   | 9  |
| 2. 5. | Manag    | e Your Powerline Network via tpPLC Utility | 10 |
| FAQ ( | Freque   | ently Asked Questions)                     | 11 |

# **About This Guide**

This guide is a complement to Quick Installation Guide. The Quick Installation Guide provides instructions for quick internet setup, while this guide contains details of each function and demonstrates how to configure them in typical scenarios.

When using this guide, please notice that features of the powerline adapter may vary slightly depending on the model and software version you have. The powerline adapter availability may also vary by region or ISP. All images, steps, and descriptions in this guide are only examples and may not reflect your actual powerline adapter experience.

\*G.hn devices are not compatible with HomePlug AV and AV2 Standard Powerline adapters. This product may not be compatible with routers or gateways with firmware that has been altered, is based on open source programs, or are non-standard or outdated.

\*Maximum Powerline signal rates are the physical rates derived from G.hn specifications. Actual Powerline data throughput and Powerline range are not guaranteed and will vary as a result of network conditions and environmental factors, including electrical interference, volume of traffic and network overhead, AFCI circuit breaker, and Powerline being located in a separate circuit.

\* The Power Saving feature takes effect when your appliances are disconnected or turned off. Actual power saving data will vary in different network conditions and environments.

#### Conventions

In this guide, the following conventions are used:

| Convention             | Description                                                                                              |
|------------------------|----------------------------------------------------------------------------------------------------|
| <u>Teal Underlined</u> | Hyperlinks are in teal and underlined. You can click to redirect to a website or a specific section.     |
| Teal                   | Key information appears in teal, including management page text such as menus, items, buttons and so on. |
| Note:                  | Ignoring this type of note might result in a malfunction or damage to the device.                        |
| ■ Tips:                | Indicates important information that helps you make better use of your device.                           |

#### More Info

- The latest software, management app and utility are available from the Download Center at <a href="https://www.tp-link.com/en/support/download/">https://www.tp-link.com/en/support/download/</a>.
- The Quick Installation Guide (QIG) can be found where you find this guide or inside the product package.
- Specifications can be found on the product page at <a href="https://www.tp-link.com">https://www.tp-link.com</a>.
- A community is provided for you to discuss our products at https://community.tp-link.com/.
- Our Technical Support contact information can be found at the Contact Technical Support page at <a href="https://www.tp-link.com/support/">https://www.tp-link.com/support/</a>.

## Chapter 1

# **Get to Know Your Powerline Adapter**

This chapter introduces what the powerline adapter can do and describes its appearance.

It contains the following sections:

- Product Overview
- Product Appearance

#### 1. 1. Product Overview

TP-Link powerline adapter aims to extend your existing home network, with the help of your home's electrical circuit.

The integrated power socket on the powerline adapter provides an outlet for other electronic devices. Its built-in noise filter eliminates electrical signal noise and therefore guarantees the high quality transmission of data via powerline.

#### 1. 2. Product Appearance

Your powerline adapter may differ in appearance slightly from that depicted because of the region and product version.

Note: PG2400P KIT (European version) is used for demonstration in this guide

#### 1. 2. 1. **LED Legend**

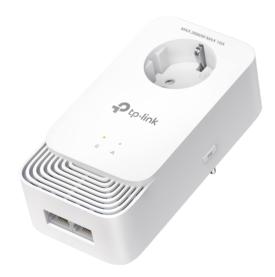

LEDs indicate the powerline adapter's working status. For more details, please refer to the following table.

| Name        | Status          | Indication                                                                                         |  |
|-------------|-----------------|----------------------------------------------------------------------------------------------------|--|
|             | Off             | The powerline adapter is off.                                                                      |  |
| <b>^</b> -  | Blink Green     | Quickly: The powerline adapter is pairing or upgrading firmware. Slowly: Power-Saving Mode is on.* |  |
| 企 Powerline | Solid<br>Orange | The powerline adapter is not connected to a powerline                                              |  |
|             | Solid Green     | The powerline adapter is connected to a powerline.                                                 |  |

| Name              | Status | Indication                          |  |
|-------------------|--------|-------------------------------------|--|
|                   | On     | The Ethernet port is connected.     |  |
| <b>♣</b> Ethernet | Off    | The Ethernet port is not connected. |  |

<sup>\*</sup>Five minutes after the device connected to the powerline adapter is turned off or inactive, the powerline adapter will automatically switch to Power-Saving Mode.

#### 1. 2. 2. Physical Interface

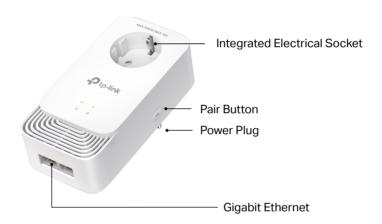

#### **Integrated Electrical Socket**

Used as an electrical outlet expansion for power strip or household appliances. It can remove some electrical noise that might affect powerline performance.

#### **Power Plug**

The powerline adapter has a Plug that can be connected to a power socket.

#### **Pair Button**

Press and hold the button for 1 second to join a powerline network. Go to <u>Secure Your Powerline Network by Pairing</u> for more information.

Press and hold for more than 6 seconds to reset the powerline adapter.

#### **Ethernet Port**

Connect the Ethernet port to your wired devices, such as a computer, a router or a game console, via an Ethernet cable.

## Chapter 2

# **Use Your Powerline Adapter**

This chapter guides you on how to use the powerline adapter.

It contains the following sections:

- Before You Start
- Extend Your Wired Network by Plug & Play
- Secure Your Powerline Network by Pairing
- Add Another Powerline Adapter
- Manage Your Powerline Network via web Browser

#### 2. 1. Before You Start

Powerline adapters work in pairs. You should have at least two powerline products to build a powerline network. To optimize your network performance, please follow these principles:

- All powerline adapters should be on the same electrical wiring system.
- Avoid plugging in powerline adapters and high-powered household devices (such as washing machines and refrigerators) close to one another.
- Plug the powerline adapter directly into a wall outlet. Do not plug the powerline adapter into a power strip, extension cord, or surge protector.

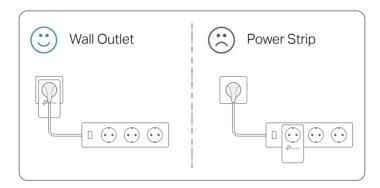

• Use the powerline adapter only in below directions.

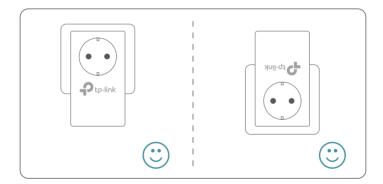

• Environment:

Operating Temperature:  $0 \,^{\circ}\text{C} \sim 40 \,^{\circ}\text{C}$  ( $32^{\circ}\text{F} \sim 104^{\circ}\text{F}$ ) Operating Humidity:  $10\% \sim 90\%$ RH, Non-condensing

#### 2. 2. Extend Your Wired Network by Plug & Play

#### I want to:

Use two powerline adapters to set up a new powerline network in my house.

For example, I have a router in my house, but there are not enough LAN ports for all my wired devices. I don't want complex and expensive cabling. People told me that I can solve this problem with two powerline adapters.

Note: G.hn powerline devices are not compatible with Homeplug AV/AV2 powerline devices.

#### How can I do that?

- 1. Connect one of the powerline adapters to an available LAN port of the router using an Ethernet cable.
- 2. Plug the powerline adapter into a wall outlet.
- 3. Plug the other powerline adapter into a wall outlet on the same electrical circuit at the place you want internet. Wait until the powerline LED û turns solid green.

Note: If the Powerline LED does not turn solid green, refer to FAQ-Q2 for instructions.

**4.** Connect your wired device, such as a computer or game console, to the powerline adapter via an Ethernet cable.

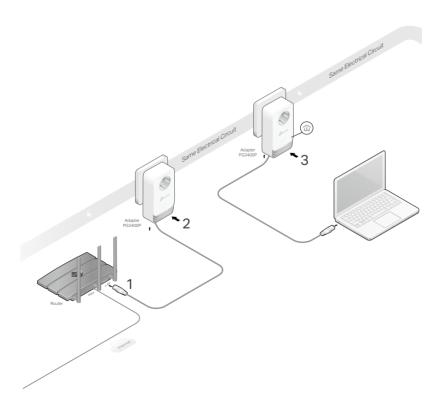

#### Done!

Now enjoy the internet!

#### 2. 3. Secure Your Powerline Network by Pairing

All powerline adapters share some common factory settings, and can communicate with one another. If you want your powerline adapters to communicate only with your own powerline adapters, you should pair them. Thus a secured powerline network is formed and other powerline adapters can no longer join your powerline network without being paired.

Note: You can only pair two devices at a time.

#### I want to:

Secure my powerline network and prevent other powerline devices from being added to my network.

For example, I've extended my network using the Plug & Play method. Now I want to secure my network.

#### How can I do that?

- 1. Verify all powerline devices' Powerline LEDs are solid green.
- Tips: We recommend that you plug in your powerline devices next to each other, or as close to each other as possible when pairing. Your settings will not be affected. The devices can be relocated to where they are needed once pairing is complete.
- 2. Press the Pair button on any of the powerline devices for 1 second. Its Powerline LED should start blinking.
- 3. (Within 2 minutes) Press the Pair button on another device for 1 second. Its Powerline LED should start blinking. When the Powerline LED turns solid green, a powerline network has been successfully created.

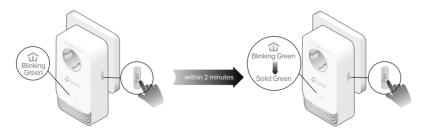

#### Done!

Enjoy your secure powerline network!

### 2. 4. Add Another Powerline Adapter

#### I want to:

Add a new powerline adapter into the existing powerline network to extend my network.

For example, I've already set up a powerline network using powerline devices, but the network does not reach everywhere I need it to. I purchased another one to further extend my network.

#### How can I do that?

1. Plug the new powerline adapter into a wall outlet near one of the existing powerline devices.

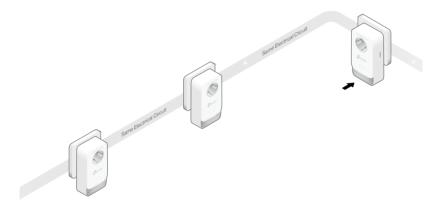

- 2. Press the Pair button on any of the existing powerline devices for 1 second. Its Powerline LED starts blinking.
- 3. Within 2 minutes, press the Pair button on the new powerline adapter for 1 second. Its Powerline LED starts blinking.

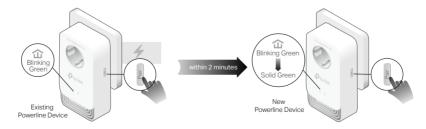

**4.** When the Powerline LED turns solid green, it's done. Relocate the new powerline adapter to the place where wired internet access is needed.

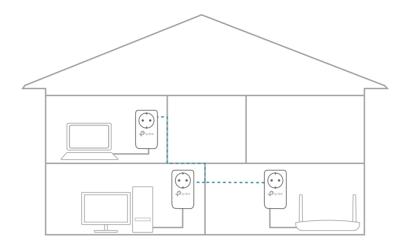

#### Done!

Enjoy the internet through your extended network!

# 2. 5. Manage Your Powerline Network via web Browser

The intuitive web management page allows you to easily manage your powerline devices. You can change the LAN settings of the powerline devices, configure advanced features such as Soft Pair, QoS, and more.

- 1. Download the utility on the product's Support page at https://www.tp-link.com/support/download/
- 2. Install and open the utility, move your mouse over a powerline device, and click the Website icon.

Tips: You can also use the IP address of the powerline device to visit its web management page. The IP address can be found on your router's client page.

## **FAQ (Frequently Asked Questions)**

#### Q1. How do I reset my powerline adapter?

With the powerline adapter plugged into the wall socket, press and hold its Pair button for more than 6 seconds until the all LEDs go off.

#### Q2. What should I do if the Powerline LED û is not solid green?

- Try another wall socket and make sure all powerline devices are on the same electrical circuit.
- Try to set up a powerline network by pairing. Refer to <u>Secure Your Powerline Network</u> by Pairing for instructions.
- Try to reset each powerline adapter to its factory default settings
- If the problem persists, contact our Technical Support.

# Q3. What should I do if there is no internet connection in my powerline network?

- Make sure all powerline devices are on the same electrical circuit.
- Make sure the Powerline LEDs û are solid green all of your powerline devices. If they
  are not, pair all powerline devices according to Secure Your Powerline Network by
  Pairing.
- Make sure all devices are correctly and securely connected.
- Verify that you have an internet connection by connecting your computer directly to the modem or the router.

# Q4. What should I do if a successfully-paired powerline device does not reconnect after it is relocated?

- Try another socket on the same electrical circuit.
- Try to pair the device again, and make sure the Powerline LED 🏠 is solid green.
- Check for possible interference due to a washing machine, air conditioner or other
  household appliance that may be too close to one of the powerline devices. Plug the
  appliance into the integrated electrical socket to remove the electrical noise if your
  powerline device has an integrated electrical socket.

#### FCC compliance information statement

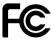

Product Name: G.hn2400 Passthrough Powerline Adapter

Model Number: PG2400P

Responsible party:

**TP-Link USA Corporation** 

Address: 10 Mauchly, Irvine, CA 92618

Website: http://www.tp-link.com/us/

Tel: +1 626 333 0234 Fax: +1 909 527 6803

measures:

E-mail: sales.usa@tp-link.com

This equipment has been tested and found to comply with the limits for a Class B digital device, pursuant to part 15 of the FCC Rules. These limits are designed to provide reasonable protection against harmful interference in a residential installation. This equipment generates, uses and can radiate radio frequency energy and, if not installed and used in accordance with the instructions, may cause harmful interference to radio communications. However, there is no guarantee that interference will not occur in a particular installation. If this equipment does cause harmful interference to radio or television reception, which can be determined by turning the equipment off and on, the

user is encouraged to try to correct the interference by one or more of the following

- Reorient or relocate the receiving antenna.
- Increase the separation between the equipment and receiver.
- Connect the equipment into an outlet on a circuit different from that to which the receiver is connected.
- Consult the dealer or an experienced radio/ TV technician for help.

This device complies with part 15 of the FCC Rules. Operation is subject to the following two conditions:

- 1. This device may not cause harmful interference.
- 2. This device must accept any interference received, including interference that may cause undesired operation.

Any changes or modifications not expressly approved by the party responsible for compliance could void the user's authority to operate the equipment.

We, TP-Link USA Corporation, has determined that the equipment shown as above has been shown to comply with the applicable technical standards, FCC part 15. There

is no unauthorized change is made in the equipment and the equipment is properly maintained and operated.

Issue Date: 2022.06.30

#### **CE Mark Warning**

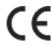

This is a class B product. In a domestic environment, this product may cause radio interference, in which case the user may be required to take adequate measures.

#### **EU Declaration of Conformity**

TP-Link hereby declares that the device is in compliance with the essential requirements and other relevant provisions of directives 2014/30/EU, 2014/35/EU, 2009/125/EC, 2011/65/EU and (EU)2015/863.

The original EU declaration of conformity may be found at https://www.tp-link.com/en/ce

#### **UKCA Mark**

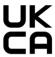

#### **UK Declaration of Cconformity**

TP-Link hereby declares that the device is in compliance with the essential requirements and other relevant provisions of the Electromagnetic Compatibility Regulations 2016 and Electrical Equipment (Safety) Regulations 2016.

The original UK Declaration of Conformity may be found at https://www.tp-link.com/support/ukca

#### **Canadian Compliance Statement**

This device contains licence-exempt transmitter(s)/receiver(s) that comply with Innovation, Science and Economic Development Canada's licence-exempt RSS(s). Operation is subject to the following two conditions:

- 1) This device may not cause interference
- 2) This device must accept any interference, including interference that may cause undesired operation of the device.

L'émetteur/récepteur exempt de licence contenu dans le présent appareil est conforme aux CNR d'Innovation, Sciences et Développement économique Canada applicables aux appareils radio exempts de licence. L'exploitation est autorisée aux deux conditions suivantes :

- 1) l'appareil ne doit pas produire de brouillage;
- 2) l'utilisateur de l'appareil doit accepter tout brouillage radioélectrique subi, meme si le brouillage est susceptible d'en compromettre le fonctionnement.

#### **Industry Canada Statement**

CAN ICES-3 (B)/NMB-3(B)

#### CAN ICES-6/NMB-6

#### **Korea Warning Statements**

당해 무선설비는 운용중 전파혼신 가능성이 있음.

#### **BSMI** Notice

安全諮詢及注意事項

- 請使用原裝電源供應器或只能按照本產品注明的電源類型使用本產品。
- 清潔本產品之前請先拔掉電源線。請勿使用液體、噴霧清潔劑或濕布進行清潔。
- 注意防潮, 請勿將水或其他液體潑灑到本產品上。
- 插槽與開口供通風使用,以確保本產品的操作可靠並防止過熱,請勿堵塞或覆蓋開口。
- 請勿將本產品置放於靠近熱源的地方。除非有正常的通風,否則不可放在密閉位置中。
- 不要私自拆開機殼或自行維修,如產品有故障請與原廠或代理商聯繫。

#### 限用物質含有情況標示聲明書

| 設備名稱: G.hn2400 Passthrough Powerline<br>Adapter<br>Equipment name |                                                              |                      |                      | 空號(空)                                             | 型號(型式): PG2400P<br>Type designation (Type)   |                                                      |  |
|-------------------------------------------------------------------|--------------------------------------------------------------|----------------------|----------------------|---------------------------------------------------|----------------------------------------------|------------------------------------------------------|--|
|                                                                   | 限用物質及其化學符號<br>Restricted substances and its chemical symbols |                      |                      |                                                   |                                              |                                                      |  |
| 單元<br>nit                                                         | 鉛<br>Lead<br>(Pb)                                            | 鎘<br>Cadmium<br>(Cd) | 汞<br>Mercury<br>(Hg) | 六價鉻<br>Hexavalent<br>chromium<br>Cr <sup>+6</sup> | 多溴聯苯<br>Polybrominated<br>biphenyls<br>(PBB) | 多溴二苯醚<br>Polybrominated<br>diphenyl ethers<br>(PBDE) |  |
| PCB                                                               | 0                                                            | 0                    | 0                    | 0                                                 | 0                                            | 0                                                    |  |
| 外殼                                                                | 0                                                            | 0                    | 0                    | 0                                                 | 0                                            | 0                                                    |  |
| 其他及其配件                                                            |                                                              | 0                    | 0                    | 0                                                 | 0                                            | 0                                                    |  |
| 電源供應板                                                             |                                                              | 0                    | 0                    | 0                                                 |                                              | 0                                                    |  |

備考 1. "超出 0.1wt%" 及 "超出 0.01wt%" 系指限用物質之百分比含量超出百分比含量基準值。 備考 2. "  $\bigcirc$  " 系指該項限用物質之百分比含量未超出百分比含量基準值。

備考 3. "一" 系指該項限用物質為排除項目。

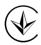

Продукт сертифіковано згідно с правилами системи УкрСЕПРО на відповідність вимогам нормативних документів та вимогам, що передбачені чинними законодавчими актами України.

## FAI

#### **Safety Information**

- Keep the device away from water, fire, humidity or hot environments.
- Do not attempt to disassemble, repair, or modify the device.
- The socket-outlet shall be installed near the equipment and shall be easily accessible

- For passthrough devices, plug the power strips into the integrated electrical sockets of the devices, but devices of the same or another type not be stacked in normal use.
- Plug the powerline devices directly into the wall outlets but not the power strips.
- Make sure the power socket has a good contact with the ground.

#### Nicht hintereinander stecken

Please read and follow the above safety information when operating the device. We cannot guarantee that no accidents or damage will occur due to improper use of the device. Please use this product with care and operate at your own risk.

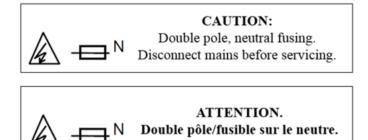

#### Explanation of the symbols on the product label

| Symbol      | Explanation                                                                                                    |
|-------------|----------------------------------------------------------------------------------------------------|
|             | Class II equipment                                                                                                    |
| $\triangle$ | Caution                                                                                                    |
| 0           | Operator's manual                                                                                                    |
| $\sim$      | AC voltage                                                                                                    |
| ===         | DC voltage                                                                                                    |
|             | Indoor use only                                                                                                    |
| <i>/</i>    | Functional earth wiring terminals only                                                                                                    |
|             | Warning electric shock                                                                                                    |
| → N         | Fuse is used in neutral N                                                                                                    |
|             | RECYCLING This product bears the selective sorting symbol for Waste electrical and electronic equipment (WEEE). This means that this product must be handled pursuant to European directive 2012/19/EU in order to be recycled or dismantled to minimize its impact on the environment.  User has the choice to give his product to a competent recycling organization or to the retailer when he buys a new electrical or electronic equipment. |